Sage [Project Overview](#page-2-0) How Sage uses Singular and [PolyBoRi](#page-15-0) [Neat Things in](#page-31-0) Sage using Singular [Mutual Benefits](#page-49-0) [Todo & Wishlist](#page-62-0)

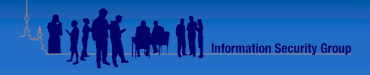

<span id="page-0-0"></span>K ロ ▶ K @ ▶ K 할 ▶ K 할 ▶ [할 바 ) 9 Q @

#### Singular, PolyBoRi and Sage

Martin R. Albrecht

Information Security Group, Royal Holloway, University of London

July 22, 2009

Martin R. Albrecht — SINGULAR, POLYBORI and SAGE 1/70 and SAGE 1/70 and SAGE 1/70 and SAGE 1/70 and SAGE 1/70 and SAGE 1/70 and SAGE 1/70 and SAGE 1/70 and SAGE 1/70 and SAGE 1/70 and SAGE 1/70 and SAGE 1/70 and SAGE 1/70

Sage [Project Overview](#page-2-0) How Sage uses Singular and [PolyBoRi](#page-15-0) [Neat Things in](#page-31-0) Sage using Singular [Mutual Benefits](#page-49-0) [Todo & Wishlist](#page-62-0)

### Table of Contents

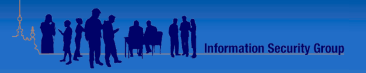

- **1 SAGE [Project Overview](#page-2-0)**
- 2 How SAGE uses SINGULAR and POLYBORI
- 3 [Neat Things in](#page-31-0) SAGE using SINGULAR
- 4 [Mutual Benefits](#page-49-0)
- **5** [Todo & Wishlist](#page-62-0)

#### Table of Contents

<span id="page-2-0"></span>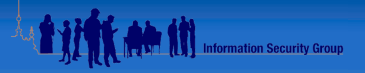

#### **1 SAGE [Project Overview](#page-2-0)**

- 
- 3 [Neat Things in](#page-31-0) SAGE using SINGULAR
- 
- 

#### SINGULAR-centric History

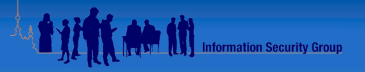

K ロ ▶ K 何 ▶ K 로 ▶ K 로 ▶ 그리고 19 Q C

- Early 2005 William Stein starts Sage
- 22.10.2005 Sage 0.8.0 includes Singular 3-0-0
- 14.01.2006 I submit my first patch for the SINGULAR interface :)
- 13.10.2006 omalloc is GPL'd.
- 07.02.2007 libSINGULAR is born during a visit at UW
- 08.05.2007 SAGE 2.5 includes libSINGULAR
- 04.12.2007 Sage 2.8.15 includes Singular 3-0-4
- 16.12.2007 Sage 2.9 includes PolyBoRi
- constant improvements to the interfaces, porting 02.02.2009 Sage, Singular, PolyBoRi in Debian/unstable 18.06.2009 Sage 4.0.2 includes Singular 3-1-0

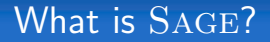

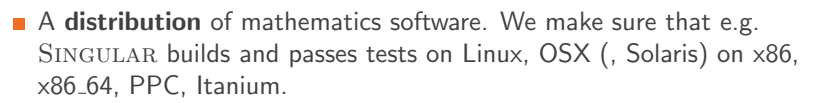

- A unified interface to mathematics software, i.e. we make sure that e.g. SINGULAR objects can be converted to MAGMA objects via Sage.
- A new system with lots of new code to fill the gaps, e.g. Gröbner bases over more base fields.

**ALL AND Information Security Group** 

K ロ > K @ → K 할 > K 할 > [ 할 = K) Q Q G

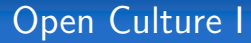

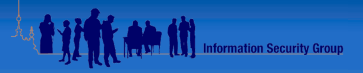

K ロ ▶ K 何 ▶ K 로 ▶ K 로 ▶ 그리고 19 Q C

In SAGE everything is meant to be open and transparent.

**Most discussions happen on public mailing lists like** 

sage-devel all things development, ca. 900 members sage-release coordination of releases, 21 members sage-nt number theoretic development discussions, 64 members.

- Release managers rotate within the community.
- Alpha releases and release candidates are released to the public.

## Open Culture II

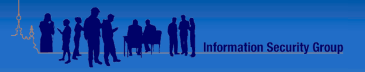

K ロ ▶ K @ ▶ K 할 ▶ K 할 ▶ [ 할 날 수 있어

- **Exery known bug is visible on** [http://trac.sagemath.org/sage\\_trac](http://trac.sagemath.org/sage_trac).
- Every patch submitted for inclusion with SAGE is available on [http://trac.sagemath.org/sage\\_trac](http://trac.sagemath.org/sage_trac).
- Every patch going into SAGE receives public peer review.

#### Things are not static

When developers complained about a lack of transparency w.r.t. to version numbers, [sage-release] was started to make it more transparent.

#### Developer Friendly

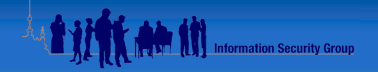

K O D K A D D K E D K E D D D A Q O

Every copy of SAGE contains everything (except a C compiler) needed to get started with development.

sources sources are installed by default build scripts sage <sup>−</sup>b, sage <sup>−</sup>docbuild, sage <sup>−</sup>pkg mercurial each user's Sage installation is a local repository of a distributed revision control system.

SAGE comes with documentation on how to get involved

guide <http://www.sagemath.org/doc/developer/> wiki <http://wiki.sagemath.org/TracGuidelines> talk <http://wiki.sagemath.org/days16>

The languages exposed to the end user  $(PYTHON & CYTHON)$  are the languages used to implement SAGE.

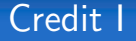

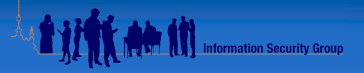

K ロ > K @ → K 할 > K 할 > [할 = K) Q Q

- Attribution is taken very seriously in SAGE: Each and every person who ever contributed to SAGE is listed in the release notes.
- If not, it is a bug.
- **First time contributes are particulary emphasised.**
- Every function explicitly calling e.g. SINGULAR is supposed to have ALGORITHM: Uses Singular in its documentation.
- If this is missing, it is considered a bug.

#### Credit II

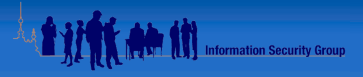

#### How do I reference Sage?

If you write a paper using Sage, please reference computations done with Sage by including

[SAGE], SAGE Mathematical Software, ...

in your bibliography . . . . Moreover, please attempt to track down what components of Sage are used for your computation, e.g., PARI?, GAP?, Singular? Maxima? and also cite those systems. If you are in doubt about what software your computation uses, feel free to ask on the sage-devel Google group.

— from the Sage Tutorial

K ロ ▶ K @ ▶ K 결 ▶ K 결 ▶ [결] ≥ 19 Q Q

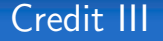

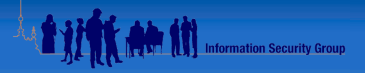

K ロ ▶ K @ ▶ K 할 ▶ K 할 ▶ [ 할 날 수 있어

Please let us know if there is anything else we should to do, to ensure that SINGULAR receives proper credit!

#### International I

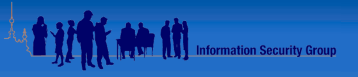

K ロ ▶ K @ ▶ K 할 ▶ K 할 ▶ [할 바 ) 9 Q @

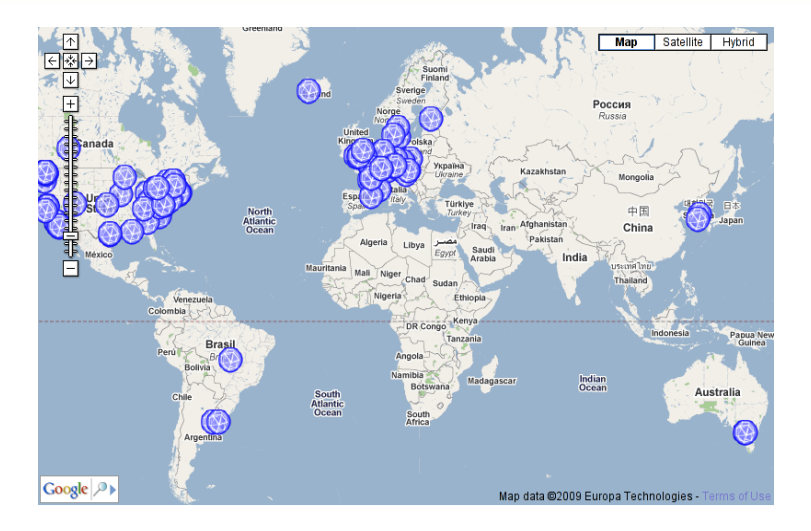

### International II

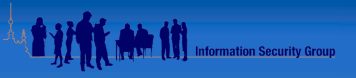

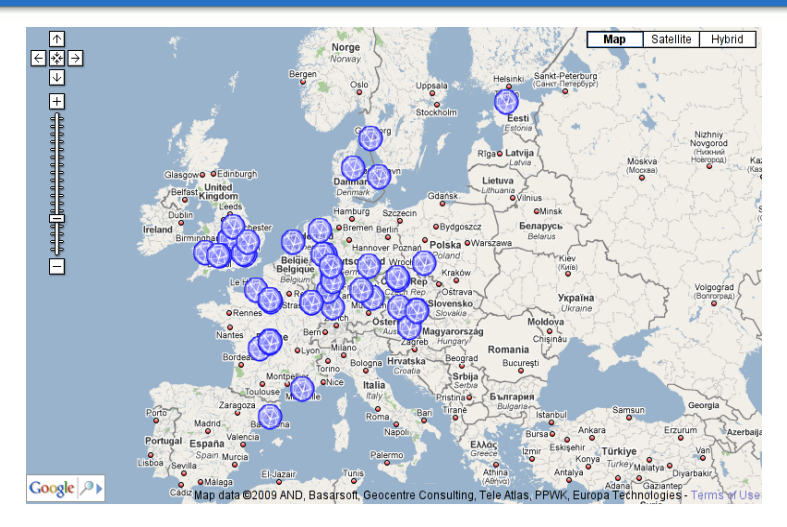

## International III

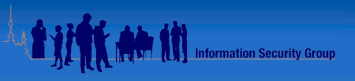

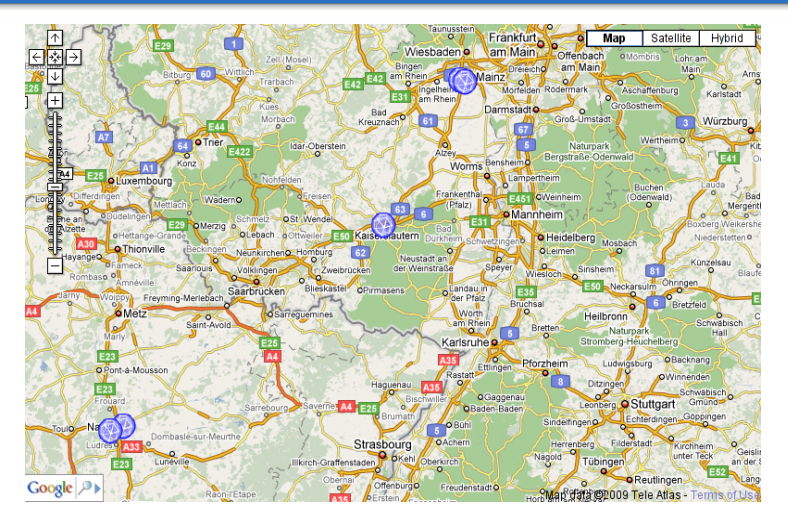

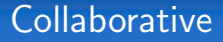

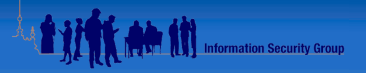

K ロ > K @ → K 할 > K 할 > [할 = K) Q Q

- $\blacksquare$  SAGE didn't invent its own scripting language, it uses PYTHON.
- $\blacksquare$  While CYTHON is developed partly by SAGE developers it is an independent project.
- $\blacksquare$  SAGE uses as much as possible existing packages like SINGULAR, PolyBoRi, LinBox, Pari and FLINT (overall more than 90 packages).
- SAGE projects are made idependent projects if it seems beneficial (M4RI, notebook, CYTHON).
- We try to give back to upstream.

#### Table of Contents

<span id="page-15-0"></span>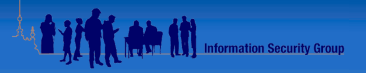

- 2 How SAGE uses SINGULAR and POLYBORI
- 3 [Neat Things in](#page-31-0) SAGE using SINGULAR
- 
- 

#### General Comments I

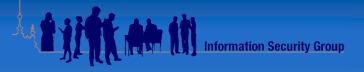

K ロ > K @ → K 할 > K 할 > [ 할 = K) Q Q G

- SAGE is object oriented.
	- PYTHON has multiple inheritance.
	- CYTHON extensions have single inheritance.
- **Design is heavily inspired by MAGMA, but SAGE is more object** oriented.
- $\blacksquare$  There is no global ring, global modulus etc.
- **Most elements (e.g. polynomials) have a parent (e.g. a polynomial** ring).
- Big computations in SAGE should be interruptable (user presses Ctrl-C).

#### SINGULAR interfaces I

Using a pseudo terminal, SAGE can call any SINGULAR function that is callable from the SINGULAR interpreter:

```
sage: r = singular. ring (0, ' (x, y, z) ', 'd p')sage: f = singular('x + 2∗y + 2∗z − 1')<br>sage: g = singular('x^2 + 2∗y^2 + 2∗z^2 − x')
sage: h = singular(2*x*y + 2*y*z - y')
\texttt{sage:} \ \ l = \texttt{singular} \ \texttt{ideal}(f, g, h)sage: I. std()x+2*y+2*z-1.
10∗y∗z+12∗zˆ2−y−4∗z ,
4∗yˆ2+2∗y∗z−y ,
210∗ z ˆ3−79∗z ˆ2+7∗y+3∗z
```
**A BY YOU AND YOU Information Security Group** 

K ロ ▶ K @ ▶ K 결 ▶ K 결 ▶ [결] ≥ 19 Q Q

#### Singular interfaces II

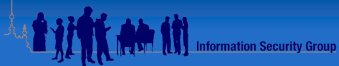

K ロ ▶ K @ ▶ K 결 ▶ K 결 ▶ [결] ≥ 19 Q Q

#### Alternatively, we can pass commands directly:

```
sage: z = singular. eval ('ring r = 0, (x, y, z), dp')
sage: _ = singular.eval('poly f= x + 2∗y + 2∗z − 1')<br>sage: _ = singular.eval('poly g = x^2 + 2∗y^2 + 2∗z^2 − x')
sage: = singular.eval('poly \bar{h} = 2*x*y + 2*y*z - y')
sage: z = singular. eval ('ideal i = f,g,h')
sage: print singular.eval('std(i)')[ 1 ]= x+2y+2z−1
[ 2 ]= 1 0 yz+12z2−y−4z
-[3] = 4y2+2yz-y-[4] = 210z3 - 79z2 + 7y + 3z
```
#### SINGULAR interfaces III

This functionality is used by several native Sage objects to perform calculations.

```
sage: P \ll x, y, z> = PolynomialRing (QQ, 3)
\text{sage}: I = \text{sage.rings. ideal. Katsura(P, 3)sage: I . groebner basis () # calls Singular in background
[x + 2*y + 2*z - 1, 10*y*z + 12*z^2 - y - 4*z, 5*y^2 - 3*z^2 - y + z,210*z^3 - 79*z^2 + 7*v + 3*z
```
For longer running calculations, this is a good strategy. However, the communication channel via pseudo ttys and string parsing has too much overhead for short computations like polynomial arithmetic.

KID X A D X E X X E X E E DA O

**Information Security Group** 

#### SINGULAR interfaces IV

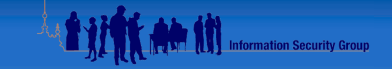

K ロ ▶ K @ ▶ K 결 ▶ K 결 ▶ [결] ≥ 19 Q Q

Thus, for low level arithmetic, we link against libSINGULAR directly:

```
\text{sage}: P \leq x, y, z \geq P olynomialRing (QQ.3)
sage: type(P). __name__
' M P olynomial Ring_libsingular'
\texttt{sage}: \texttt{type}(x). __name__
' M P o l y n o m i a l libsingular'
\texttt{save}: x \cdot \texttt{add}.??cpdef ModuleElement _add_( left, ModuleElement right):
      . . .
      cdef poly *_{p}singular-polynomial.add(& p, left : poly, right : poly,left. . . . . . . . . . . . . . .return new MP( left . parent , p)
sage: p = (x + y + z + 1)^{10}sage: q = p + 1sage: %timeit p*q
100 loops, best of 3: 8.49 ms per loop
```
### PolyBoRi Interface I

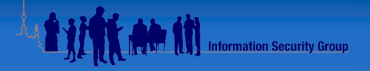

K ロ ▶ K 何 ▶ K 로 ▶ K 로 ▶ 그리고 YO Q C

POLYBORI has its own PYTHON interface. However,

- $\blacksquare$  this interface uses the BOOST library,
- it does not follow SAGE conventions and
- it is not well integrated into the SAGE object hierarchy.

Thus Burcin Eröcal and myself re-implemented the POLYBORI PYTHON wrapper in CYTHON.

- **The wrapper is relatively thin.**
- $\blacksquare$  The wrapper also re-implements  $\text{PoINB}$  R<sub>I</sub>'s native interface.
- If thus allows to to re-use all of  $\text{POLYBoR1's PYTHON}$  scripts.

#### PolyBoRi Interface II

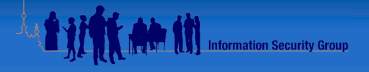

K ロ > K @ ▶ K 글 ▶ K 글 ▶ [로] = 19 Q @

```
\texttt{stage}: B \leq a, b, c \geq B \texttt{ooleanPolynomialRing}sage: type(a). 1.1 cm = 1.1 cm' B o o l e a nP o l y n om i a l '
\texttt{save}: a \cdot \texttt{add}. ??
cpdef ModuleElement _add_(left, ModuleElement right):
      . . .
     c def Boolean Polynomial p = new\_BP\_from\_PBPoly ()
                 left . _ parent, left . _ pbpoly)
     p. p b p o l y . i add ( right . p b p o l y )return p
sage: p = (a + b + c + 1)sage: q = p + 1sage: p*q
\Omega
```
Multivariate Polynomials & Ideals IL 1979 1999 Information Security Group

Multivariate Polynomials over the following coefficient rings use SINGULAR via  $C++$  directly.

- $\blacksquare$   $\mathbb{Z}$  the integers,
- $\Box$   $\mathbb{Q}$  the rational numbers,
- $\mathbb{Z}/n\mathbb{Z}$  integers mod *n*,
- $\mathbb{F}_p$  finite fields of order  $p \le 2147483629$ , p prime,
- $\mathbb{F}_{p^n}$  finite fields of characteristic  $p \leq 2147483629$ ,  $p$  prime and
- $\Box$   $\mathbb{O}(a)$  absolute number fields.

K ロ > K @ → K 할 > K 할 > [ 할 = K) Q Q G

Multivariate Polynomials & Ideals II 1979 1999 1999 Information Security Group

The following base fields are implemented in SINGULAR but not properly wrapped on a  $C++$  level yet:

- **n** rational function fields,
- $\blacksquare$   $\mathbb{R}$  real numbers and
- $\blacksquare$   $\mathbb{C}$  complex numbers.

However, we compute Gröbner bases over these fields using SINGULAR via pexpect.

```
sage: P \ll x, y, z> = PolynomialRing (CC)
\texttt{sage}: I = \texttt{sage}. rings. ideal. Katsura (P)
sage: I.groebner_basis() # calls Singular[z^3 + (-0.376190476190476)*z^2 + 0.033333333333333*y + ...
```
K ロ > K @ → K 할 > K 할 > [ 할 = K) Q Q G

# Multivariate Polynomials & Ideals III HALLAND III

- **n** longer computations are outsourced to  $SINGULAR$  via pexpect (e.g. Gröbner basis computations).
- **Multivariate polynomial ideals are mainly implemented via** Singular's pexpect interface, but some libSingular function calls exist.
- SAGE exposes all term orderings SINGULAR supports except generic matrix orderings and weighted orderings.

```
sage: T = TermOrder('lex', 3) + TermOrder('deglex', 3); Tlex(3), deglex(3) term order
\texttt{stage}: P = \texttt{PolynomialRing}(\texttt{GF}(127), 6, 'x', \texttt{order} = T)\texttt{stage}: I = \texttt{stage} \cdot \texttt{ring} \cdot \texttt{ideal} \cdot \texttt{Katsura}(P)sage: P. inject_variables()
Defining x0, x1, x2, x3, x4, x5sage: \times 0 > \times 4^2True
sage: x3 > x4^3F a l s e
```
KO D KARD KED KED EN AQA

# Multivariate Polynomials & Ideals IV Here (1) Information Security Group

All other coefficient rings use a generic and slow implementation:

```
\text{sage}: P \ll x, y \ll 1 PolynomialRing (GF(2147483629))
\texttt{sage}: \texttt{type}(x). __name__
' M P o l y n o m i a l libsingular'
sage: %timeit x*v
1000000 loops, best of 3: 287 ns per loop
sage: P. \langle x, y \rangle = PolynomialRing (GF(next_prime (2147483629+1)))
\texttt{sage}: \texttt{type}(x). __name__
' M P o l y n o m i a l _ p o l y d i c t'
sage: %timeit x*v
100000 loops, best of 3: 10.3 micros per loop
```
K ロ > K @ → K 할 > K 할 > [할 = K) Q Q

## Multivariate Polynomials & Ideals VAMMAN

Examples of other coefficient rings Sage supports

- relative number fields
- $\Box$   $\Box$  the (exact) field of algebraic numbers
- $\blacksquare$  real interval fields
- $\Box$  p-adic rings with various models

```
sage: Frac(Zp(7))7-adic Field with capped relative precision 20
sage: P \le x, y, z> = PolynomialRing (Frac (Zp(7)))
\texttt{stage}: I = \texttt{stage}.\texttt{rings}.\texttt{ideal}. \texttt{Cyclic}(P)\texttt{sage}: \texttt{gb} = 1 \texttt{.grebreak}verbose 0 ... Warning: falling back to very slow toy implementation.
sage: gb
[x*y*z+6+6*7+6*7^2+6*7^3+...6*7^18+6*7^19+O(7^20).z^{3} + 6 + 6*7 + 6*7^2 + 6*7^3 + 6*7^4 + 6*7^5 + 6*7^6 + ... + O(7^{\circ}20),
x * v + x * z + v * z.
y^2 + y*z + z^2.x + y + z]
```
K O D K A D D K E D K E D D D A Q O

#### **Objects Building on Multivariate Polynomials Information Security Group**

fraction fields use multivariate polynomials via PYTHON and are in a quite immature state in Sage.

- quotient rings are also neglected and use multivariate polynomials via Python.
	- modules over polynomial rings use polnomials via PYTHON.
	- matrices over polynomial rings use some SINGULAR routines directly, but are mainly implemented quite naively using Python data structures.

K ロ > K @ → K 할 > K 할 > [ 할 = K) Q Q G

#### Boolean Polynomial Rings I

The user can construct PolyBoRi rings explicitly but PolyBoRi is not use inexplicitly, when quotient rings are constructed.

```
sage: P = PolynomialRing (GF(2), 100, 'x')
sage: I = sage. rings. ideal. FieldIdeal (P)sage: Q = P. quotient (1)
sage: f = Q(P.\text{random-element}(\text{degree}=3,\text{terms}=2000))sage: g = Q(P.random-element (degree=3, terms=2000))sage: %time = f * gCPU times: user 44.87 s, sys: 0.36 s, total: 45.24 s
\texttt{sage}: B = BooleanPolynomialRing (100, 'x')
\texttt{save}: f = B.\texttt{random-element} (degree=3.terms=2000)
\texttt{stage}: g = B.\texttt{random-element}(\texttt{degree}=3,\texttt{terms}=2000)sage: %time = f *g
CPU times: user 4.\overline{77} s, svs: 0.06 s, total: 4.83 s
```
**A M** Information Security Group

K O D K A D D K E D K E D D D A Q O

## Boolean Polynomial Rings II

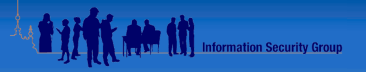

KO D KARD KED KED EN AQA

PolyBoRi is not explicitly used by any higher level object, except

- **AES** equation system can be constructed as POLYBORI system directly and
- polynomial systems over  $\mathbb{F}_2$  have some functions directly relying on PolyBoRi

```
\texttt{sage}: \textsf{MS} = \textsf{MatrixSpace}(B, 3, 3)sage: MS. random_element ()
   a*c + b*c + b + c + 1 a*b + a + b*c + b + c a*b + b*c + b + c + 1]
 a*b + a*c + b*c + b + 1 a*c + a + b*c + b + 1 a + b*c + b + c + 1a*b + a*c + a + b + c a*b + a*c + a + b + 1 a + b*c + b + c + 1sage: sr = mq.SR(2, 2, 1, 4, gf2 = True, polybori = True)\texttt{sage}: F, s = \textsf{sr} \cdot \textsf{polynomial}\textsf{system} ()
\texttt{save}: \texttt{type}(F)\langle class 'sage.crypto.mq.mpolynomialsystem.MPolynomialSystem_gf2'>
sage: F2 = F. eliminate_linear_variables () # PolyBoRi II_red_nf
sage: %time gb = F.groebner_basis()CPU times: user 1.04 s, sys: 0.03 s, total: 1.06 s
Wall time \cdot 1.39 s
```
#### Table of Contents

<span id="page-31-0"></span>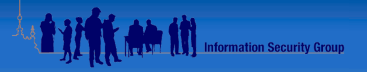

- 
- 
- 3 [Neat Things in](#page-31-0) SAGE using SINGULAR
- 
- 

Sage [Project Overview](#page-2-0) How Sage uses Singular and [PolyBoRi](#page-15-0) [Neat Things in](#page-31-0) Sage using Singular [Mutual Benefits](#page-49-0) [Todo & Wishlist](#page-62-0)

SAGE is a Networked GUI for SINGULAR

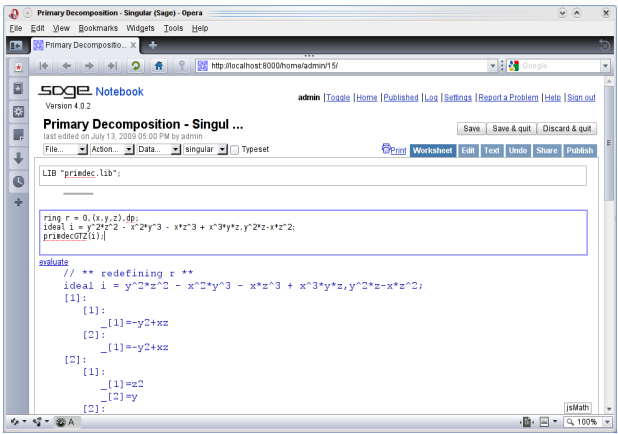

The Sage notebook is becoming an independent project now, so it could be re-branded for SINGULAR in the future. K ロ ▶ K @ ▶ K 결 ▶ K 결 ▶ [결] ≥ 19 Q Q

**Information Security Group** 

#### Coercion and Conversion I

```
\text{sage}: P \ll x, y \ll  GF(2)[]
\text{sage}: P \ll x \gt 0 = \text{GF(2)}\texttt{stage}: \texttt{type}(y)ltiype 'sage.rings.polynomial.multi_polynomial_libsingular.MPolynomial_libsi
\texttt{stage}: \texttt{type}(x)\lttvpe 'sage.rings.polynomial.polynomial_gf2x.Polynomial_GF2X'>
sage: x + vx + vsage: parent (x + y)Multivariate Polynomial Ring in x, y over Finite Field of size 2
sage: P. \langle x, y \rangle = ZZ\text{sage}: P \leq y, z> = \text{GF}(127)[]sage: x + zx + zsage: parent (x+z)Multivariate Polynomial Ring in x, y, z over Finite Field of size 127
```
**Tiffy At IT Information Security Group** 

K ロ ▶ K @ ▶ K 할 ▶ K 할 ▶ [할 바 ) 9 Q @

Sage [Project Overview](#page-2-0) How Sage uses Singular and [PolyBoRi](#page-15-0) [Neat Things in](#page-31-0) Sage using Singular [Mutual Benefits](#page-49-0) [Todo & Wishlist](#page-62-0)

#### Coercion and Conversion II

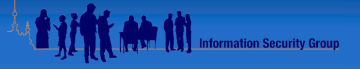

KID X A D X E X X E X E E DA O

```
\texttt{sage}: P \ll x, y \ll y \ll 1sage: f = (3*x^3 + 7*x + 1)*(2*x^2 + 1.5)sage: f
6.0 \times \times 5 + 18.5 \times \times 3 + 2.0 \times \times 2 + 10.5 \times \times + 1.5sage: f.factor()( 6.0 ) * (x - 0.0708196728575949 - 1.53244236809229 * 1) *(x - 0.0708196728575949 + 1.53244236809229 * 1) *
(x - 0.866025403784439) * (x + 0.866025403784439) *) *
(x + 0.141639345715190)sage: singular(f).factorH(). . .
TypeError: Singular error:
   ? not implemented
   ? error occurred in general. lib :: factorH ...
   ? leaving general. lib :: factorH
sage: type (f. univariate-polynomial ()).Polynomial-generic-dense-field
```
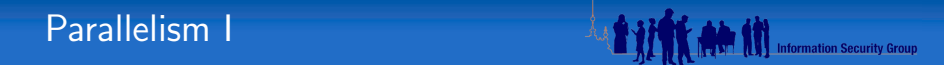

```
from processing import Process, Queue
def pgb(1, algorithm, q):
   singular. \text{start}() \# new singular instancet = singular. cputime ()
   gb = 1. groebner_basis (algorithm=" singular : "+algorithm)
   t = singular. cputime (t)print algorithm, "finished in", t. "seconds"
   q.put ([t, gb, algebra])I = \text{sage. rings. ideal. Katsura (Polynomial Ring (QQ, 8, 'x'))q = Queue() \# for sending back the result
processes = [for algorithm in ("slimgb","std","stdhilb","groebner"):
  p = P rocess (target=pgb, args=(I, algorithm, q))
 p.start()processes.append(p)t, gb, algorithm = q.get()[p. terminate() for p in processes ] # kill the other processes
print t, algorithm, gb[-1]
```
K ロ ▶ K @ ▶ K 결 ▶ K 결 ▶ [결] ≥ 19 Q Q

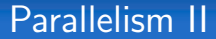

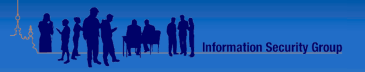

K ロ > K @ ▶ K 등 ▶ K 등 ▶ ( 동)님 ( \*) Q Q Q

malb@ road : \$ sage parallel . sage  $\#$  K at sura - 8 over QQ w.r.t. degrevlex groebner finished in 6.25 seconds  $std$  finished in  $6.24$  seconds 6.25 groebner  $x0 + 2*x1 + 2*x2 + 2*x3 + 2*x4 + 2*x5 + 2*x6 + 2*x7 - 1$ 

malb@ road : \$ sage parallel . sage  $\#$  C y clic  $-7$  over GF(32003) w.r.t. degrevlex  $s$ limgb finished in  $4.73$  seconds groebner finished in 5.3 seconds std finished in 5.31 seconds st d hilb finished in 8.33 seconds 4.73 slimgb  $x0 + x1 + x2 + x3 + x4 + x5 + x6$ 

#### Parallelism III

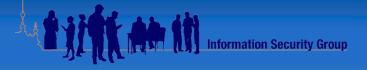

K ロ ▶ K @ ▶ K 결 ▶ K 결 ▶ [콜] ≥ 19 Q Q

```
sage: P = PolynomialRing (QQ, 9, 'x')
sage: I = sage. rings. ideal. Katsura(P)\mathsf{sage: defmod\_gb(p, 1)}:
\therefore J = 1. change-ring (1. ring (). change-ring (GF(p)))\mathbf{return} J. groebner basis \overline{(')} libsingular: std')
sage: \%time | = [mod\_gb(p, 1)] for p in prime_range (1000,1100)]
CPU time: 69.48 s. Wall time: 70.09 s
sage: from sage parallel multiprocessing import parallel-iter
sage: my(args = []sage: for p in prime_range (1000.1100):
          my_{\text{-}args.append} ( (p, l), \{\}) )sage: %time v = list (parallel-iter (2, \mod p), my-args))
CPU time: 10.69 s. Wall time: 52.04 s
```
#### Parallelism IV

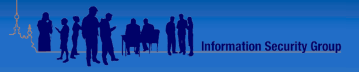

K ロ ▶ K @ ▶ K 할 ▶ K 할 ▶ [ 할 날 수 있어

#### sage.math

```
sage: P = PolynomialRing (QQ, 8, 'x')\mathsf{save} : \mathsf{l} = \mathsf{save}. rings. ideal. Cyclic (P)
sage: %time I = [mod\_gb(p, 1) for p in prime_range (1000, 1200)]CPU times: user 1434.89 s. sys: 0.99 s. total: 1435.88 s
Wall time: 1435.97 s
sage: from sage . parallel . multiprocessing import parallel_iter
sage: my_{args} = []sage: for p in prime_range (1000, 1200):
....: my_args.append ((p, 1), \{\}). . . . :
sage: %time v = list (parallel-iter (4, \text{mod-gb}, \text{my-args})))
CPU times: user 78.00 s, sys: 1.95 s, total: 79.95 s
Wall time: 427.24 s
```
#### Visualisation I

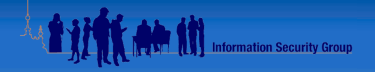

$$
sage: R = \text{PolynomialRing}(QQ,2)
$$
\n
$$
sage: I = R. ideal ([y^2 - (x^2 - 1)*(x - 2)])
$$
\n
$$
sage: I. plot()
$$

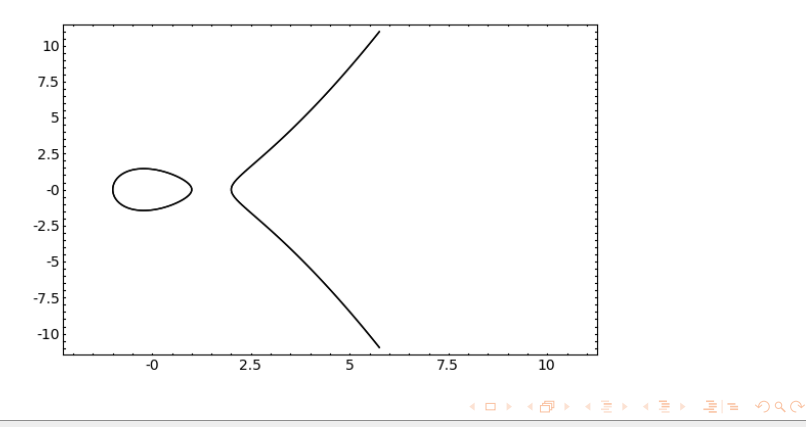

### Visualisation II

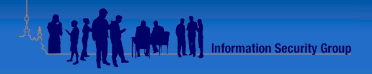

$$
sage: x, y, z = var('x, y, z')\n
$$
sage: f = (2*x^2+y^2+z^2-1)^3 - (1/10)*x^2*z^3-y^2*z^3 = 0\nsage: implicit.plot3d(f, (-2,2), (-2,2), (-2,2), rgbcolor='red')\n
$$
$$

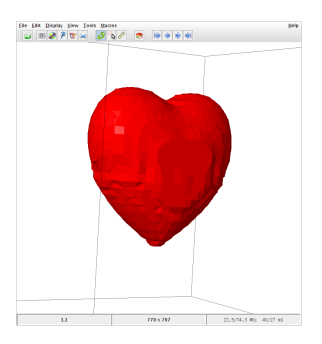

We didn't write the proper wrapper code yet to do this with principal ideals in three variables. It should be easy though.

#### Visualisation III

We visualise the numerical instability of Gröbner basis algorithms using @interact, Singular and matplotlib.

```
0 in teract
def (eps=slider( 0.00, 10.0, \text{step size} = 0.5 ) ):
    P_{\cdot}<<x, y>=RR[f1 = 4*x^2 + y^2 - 4f2 = 4*eps**xy + 15*y^2 - 12 + 0.001*xp = \text{Ideal}(f1). plot (cmap='winter') + \text{Ideal}(f2). plot (cmap='summer')
    gb = I deal (\lceil f1, f2 \rceil). groebner basis ()
     lm\_str = " , "". join ([later(f.lm()) for f in gb])html('<center> foss </center >'%(lm\_str))
     html(' < center')p \cdotshow (xmin=-2, xmax=2, ymin=-2, ymax=2, a s p e c t - r a t i o =2, f i g s i z e =(3, 5))
     html('</center>)
```
**A SILE AND SOLUTION** Information Security Group

K ロ ▶ K @ ▶ K 결 ▶ K 결 ▶ [콜] ≥ 19 Q Q

#### Visualisation IV

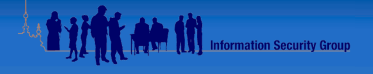

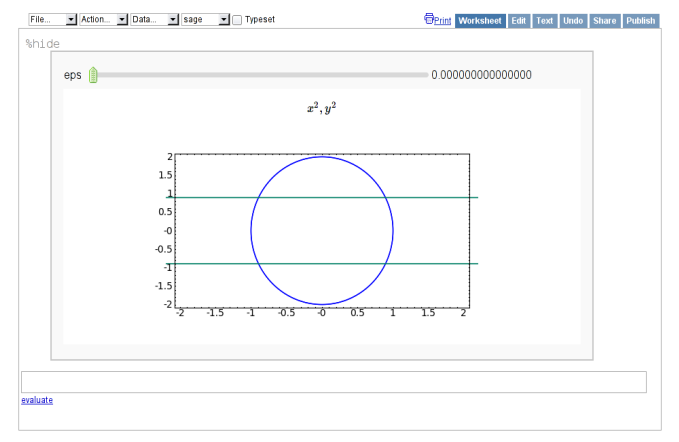

jsMath

イロト イ母 トイミト イミト (毛)ヨ の女の

Martin R. Albrecht — Singular, [PolyBoRi](#page-0-0) and Sage 43/70

#### Visualisation V

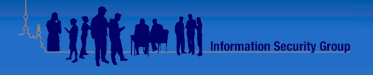

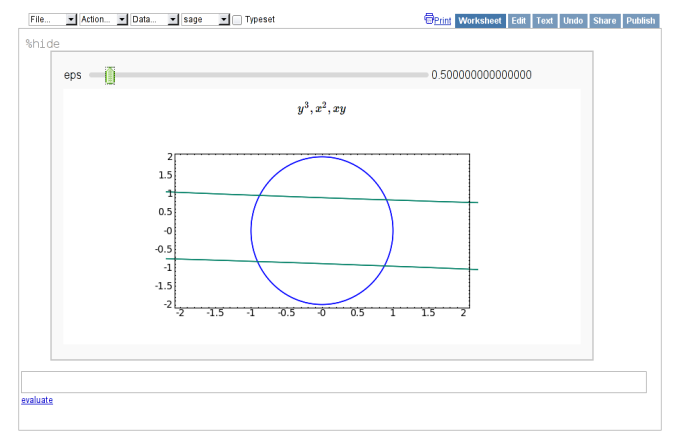

jsMath

イロト イ母 トイミト イミト (毛)ヨ の女の

Martin R. Albrecht — SINGULAR, POLYBORI and SAGE 44/70 (49) 44/70 (49) 44/70 (49) 44/70 (49) 45-41 (49) 44-41 (49) 44-41 (49) 44-42 (49) 44-42 (49) 45-42 (49) 45-42 (49) 45-42 (49) 45-42 (49) 45-42 (49) 45-42 (49) 45-42 (4

#### Visualisation VI

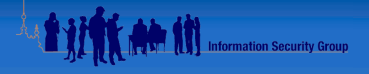

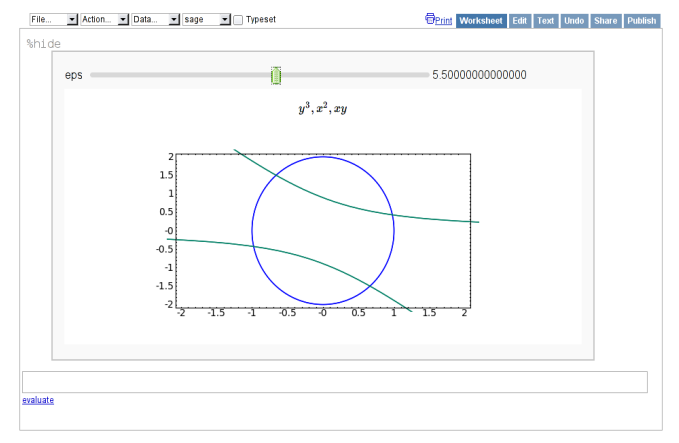

jsMath

イロト イ母 トイミト イミト (毛)ヨ の女の

Martin R. Albrecht — SINGULAR, POLYBORI and SAGE 45/70 (49) 45/70 (49) 45/70 (49) 45/70 (49) 45/70 (49) 45/70 (49) 45/70 (49) 45/70 (49) 45/70 (49) 45/70 (49) 45/70 (49) 45/70 (49) 45/70 (49) 45/70 (49) 45/70 (49) 45/70 (4

#### Interaction with Other Packages I **All Security Group**

We construct a highly singular curve and plot it using matplotlib.

```
\texttt{sage}: R \ll x, y \gt 0 \texttt{QQ}[]
sage: f1 = (y^2 - x^3)(2 - 4*x^5*y - x^7)sage: f2 = y^2 - x^3sage: f3 = y^3 - x^2sage: ldea (f1*f2*f3). plot()
```
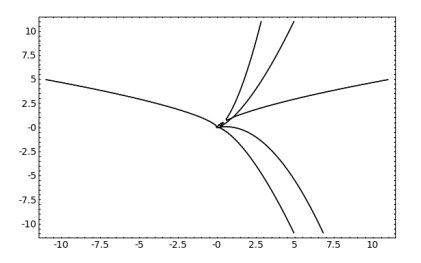

K ロ > K @ > K 글 > K 글 > (글)의 ⊙ Q Q

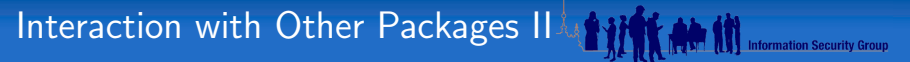

Then, we convert it to SINGULAR.

```
sage: g = singular (f1*f2*f3): print g
x ˆ10∗ yˆ3−xˆ12−x ˆ9∗yˆ3+4∗x ˆ8∗yˆ4−x ˆ7∗yˆ5+xˆ11−4∗x ˆ10∗ y+x ˆ9∗yˆ2+3∗x ˆ6∗yˆ5−\
4∗x ˆ5∗yˆ6−3∗x ˆ8∗yˆ2+4∗x ˆ7∗yˆ3−3∗x ˆ3∗yˆ7+3∗x ˆ5∗yˆ4+yˆ9−x ˆ2∗y ˆ6
```
and use SINGULAR to compute the the **incidence matrix**  $M$  of the Enriques diagram:

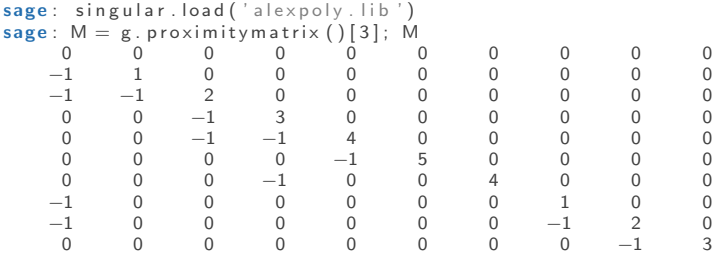

K ロ > K @ → K 할 > K 할 > [ 할 = K) Q Q G

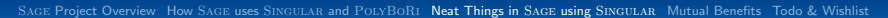

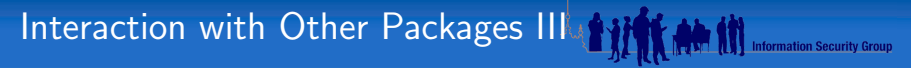

Finally, we move the matrix back to Sage and plot the Enriques diagram:

```
\texttt{sage: } G = \texttt{DiGraph}(M.\,\texttt{sage}(), incidence_matrix=True)
sage: G. plot(scaling-term = 0.15)
```
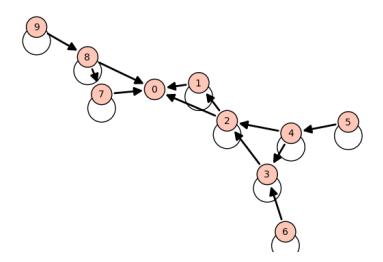

K ロ ▶ K @ ▶ K 결 ▶ K 결 ▶ (결) = 19 9.0

## Interaction with Other Packages IV 1999 1999 1999 Information Security Group

Next, we compute and plot the Newton polytope of  $f_1 \cdot f_2 \cdot f_3$  using cddlib:

```
sage: p = (f1*f2*f3). newton_polytope()
sage: p.show()
```
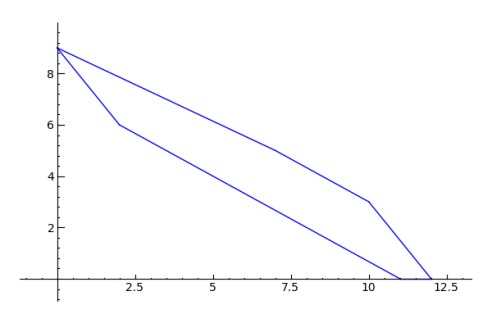

K ロ > K @ → K 할 > K 할 > [ 할 = K) Q Q G

#### Table of Contents

<span id="page-49-0"></span>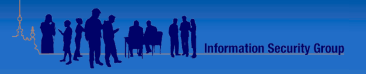

- 
- 
- 3 [Neat Things in](#page-31-0) SAGE using SINGULAR
- 4 [Mutual Benefits](#page-49-0)
- 

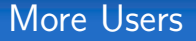

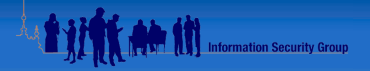

K ロ > K @ → K 할 > K 할 > [할 = K) Q Q

In the three months April, March and June 2009 the statistics are as follows:

- The SAGE website had 100,000 unique vistors.
- SAGE was downloaded at least 12,000 times.
- $\blacksquare$  The majority downloaded the virtual machine for Windows (5668).
- Downloads by country:

United States 5017 34.94% Germany 1402 9.77% France 693 4.83% UK 668 4.65%

The term "Singular" was mentioned in 402 and 1,260 different postings on [sage-support] and [sage-devel] respectively. The term "PolyBoRi" appears in 57 and 473 postings respectively.

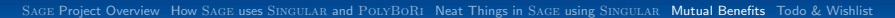

## Bug Reports & Testing

- Before each release, we build and test SAGE on a variety of platforms: Debian, Ubuntu, Redhat Linux, SuSE Linux, Solaris, OSX on Itanium, x86, x86 64 and PPC.
- We run thousands of tests which includes hundreds of tests which call SINGULAR and POLYBORI somehow.
- Our users also build and test SAGE on a wide variety of platforms.
- **No** We report bugs upstream, if possible with a suggestion on how to fix it, to save you guys time.

K ロ > K @ → K 할 > K 할 > [ 할 = K) Q Q G

**M** Information Security Group

## Porting to New Platforms

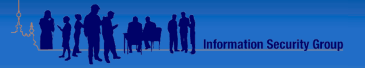

K ロ > K @ → K 할 > K 할 > [할 = K) Q Q

Sage developers ported a wide variety of packages to new platforms. Examples are:

OSX 64-bit Michael Abshoff, Martin Albrecht OSX PPC Michael Abshoff Solaris x86 Michael Abshoff, David Kirkby Linux Itanum Michael Abshoff FreeBSD x86 Michael Abshoff Cygwin x86 Michael Abshoff, Martin Albrecht

#### Debian & Ubuntu I

```
Package: singular
Priority: optional
Section: math
I n s t a l l e d −S i z e : 9708
Maintainer: Tim Abbott <tabbott@mit.edu>
A r c h i t e c t u r e : a m d 64
Version: 3-0-4-3. dfsg -2Depends: libc 6 (>= 2.7-1), libgcc1 (>= 1:4.1.1), libgmp3c2, libncurses 5
(\geq 5.6+20071006-3), lib nt l −5.4.2, lib read line 5 (\geq 5.2).
\text{listdc}_{++6} \geq 4.2.1, libsingular -3-0-4-3
Filename: pool/main/s/singular/singular_3 -0-4-3.dfsg-2_amd64.deb
Size: 3403138MD5sum: 1280797 a c c 6 d b 0 c a b f d 0 4 a e d e 0 3 3 2 7 f a
SHA1: 7a2bea47e0a75eacde0a7eabfbe602d0ed194f14SHA256 : 9 c 4 0 b 1 2 5 9 9 1 e 9 1 5 4 1 8 1e fe d 9 8 5 3 5 4 f 0 b 8 0 d 8 f a 1 a 3 3 0 b 1 9 2 8 b 1 9 7 5 9 9 d 5 c 4 0 0 7 1 d
Description : A commutative algebra system
 SINGULAR is a Computer Algebra System for polynomial computations
 with special emphasis on the needs of commutative algebra.
 algebraic geometry, and singularity theory.
 .
 Main computational objects: ideals/modules over very general
 polynomial rings over various ground fields.
Homepage: http://www.singular.uni-kl.de/
Tag: uitoolkit: ncurses
                                                     KO D KARD KED KED EN AQA
```
**AND START OF THE UPPER SECURITY Group** 

#### Debian & Ubuntu II

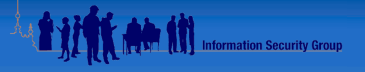

KO D KARD KED KED EN AQA

```
Package: python-polybori
Priority: optional
Section: python
I n s t a l l e d −S i z e : 11376
Maintainer: Tim Abbott <tabbott@mit.edu>
Archifecture: and 64Source: polybori
Version: 0.5 r c 1 - 1Provides: polybori
Depends: libboost -python1.34.1 (>= 1.34.1 -8), libc6 (>= 2.7-1), libgcc1 (>=
libstdc++6 (>= 4.2.1), invthon librolybori-dev, python (<< 2.6), python (>
python-central (>= 0.6.7)
Filename: pool/main/p/polybori/python-polybori_0.5"rc1-1_amd64.deb
Size: 3388996MD5sum: 9 a c 0 3 2 3 c 0 0 c c 5 b 0 4 e 7 c 0 5 9 1 f 9 2 2 6 9 a 9 9
SHA1 : 15 d 1 8 7 6 2 a 2bb a 5 1e 4 7 4 7 9 ad 9 3 1e 5ebe 1 ab 6 1 6 4 4d
SHA256 \cdot 97 a b fc82efcfe0f74a463aee9770493d7291f4fba047579656678069f9f245adDescription: Polynomials over Boolean Rings, Python module
The core of PolyBoRi is a C++ library, which provides high-level data
 types for Boolean polynomials and monomials, exponent vectors, as
 well as for the underlying polynomial rings and subsets of the
 powerset of the Boolean variables. As a unique approach, binary
 . . .
Homepage: http://polybori.sourceforge.net/
```
#### Interfaces to Other Systems I

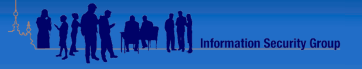

```
sage: P \le a, b, c, d, e, f = P olynomialRing (GF(32003))
\text{sage: } I = \text{Ideal}([P.\text{random-element}() \text{ for } \text{in range}(6)])sage: singular(1)
```

```
3739∗a∗c−1901∗dˆ2−3983∗a∗e−2720∗e∗ f +4962∗b ,
10238∗d∗e+1638∗e ˆ2−6317∗d∗f −7668∗c+6349∗e ,
−13387∗c ˆ2−4816∗c∗d+7527∗b∗ f +11346∗d∗ f +10400∗d ,
6074∗ c∗d−12486∗dˆ2+6859∗b∗f −174∗c∗ f +7662∗a ,
10209∗b∗d−7274∗c∗d−6890∗a∗e−9251∗d∗ f +2002∗e∗f ,
11249∗ c ˆ2−11407∗dˆ2−11235∗d∗e −14036∗c∗ f +9445∗e∗ f
\texttt{sage}: \text{magma}(1)
```

```
Ideal of Polynomial ring of rank 6 over GF (32003)
Order: Graded Reverse Lexicographical
Variables: a, b, c, d, e, f
Basis :
[
3739*a*c + 30102*d^2 + 28020*a*e + 29283*e*f + 4962*b.
10238*d*e + 1638*e^2 + 25686*d*f + 24335*c + 6349*e18616∗ c ˆ2 + 27187∗ c∗d + 7527∗b∗ f + 11346∗d∗ f + 10400∗d ,
6074 \times c \times d + 19517 \times d^2 + 6859 \times b \times f + 31829 \times c \times f + 7662 \times a10209∗b∗d + 24729∗ c∗d + 25113∗ a∗e + 22752∗d∗ f + 2002∗ e∗f ,
11249∗ c ˆ2 + 20596∗d ˆ2 + 20768∗d∗e + 17967∗ c∗ f + 9445∗ e∗ f
```
K O D K A D D K E D K E D D D A Q O

#### Interfaces to Other Systems II

Thus Sage allows Singular to exchange data with Magma and the other way around.

```
sage: fs = singular(1.gens() [0])sage: fs
3739∗a∗c−1901∗dˆ2−3983∗a∗e−2720∗e∗ f +4962∗b
sage: magma(P(fs))3739∗a∗c + 30102∗d ˆ2 + 28020∗ a∗e + 29283∗ e∗ f + 4962∗b
sage: sage: magma(P(f s)). Factorisation ()
[
\langlea*c + 23118*d^2 + 7377*a*e + 16142*e*f + 532*b, 1>
```
**AND THE Information Security Group** 

K ロ X K @ X K 플 X K 플 X ( 플) 및 1D X O Q O

#### libSINGULAR |

#### How it all began:

```
On Wed, 07 Feb 2007 16:47:54 -0700, Martin Albrecht wrote:
   | gcc -c -ggdb -I./kernel -I/home/malb/sage-2.0-singular/local/include/test.cc
|
   | gcc Singular/Singular test.o -o test
|
    | ./test
|
  // characteristic : 0<br>// number of vars : 1
 // number of vars : 1<br>// block 1 : 0
  | // block 1 : ordering lp
                         : names a
|
 it works!
WOW! You're using singular in library mode!? Frickin' cool.
William
```
**A BUILDING AND IN Information Security Group** 

K ロ ▶ K @ ▶ K 결 ▶ K 결 ▶ [콜] ≥ 19 Q Q

### libSingular II

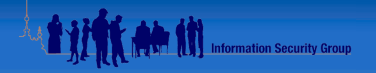

K ロ ▶ K @ ▶ K 할 ▶ K 할 ▶ [ 할 날 수 있습니다

- libSINGULAR is the  $C/C++$  interface we use to link into the Singular kernel directly.
- $\blacksquare$  On top of that we have a thin CYTHON wrapper.
- $\blacksquare$  This is also like a reference implementation how to use SINGULAR as a  $C/C++$  library.
- The main difficulty was to figure out, what the assumptions of various functions are, which function to call and when the global ring is needed and when not.
- libSINGULAR does not support calling SINGULAR library code yet.
- Other packages start to use it (e.g., GFAN) or are considering it (e.g. Giac).

#### A Faster Frontend

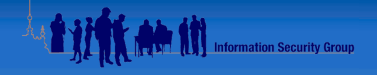

K ロ ▶ K @ ▶ K ミ ▶ K ミ ▶ (로) = 1이익어

```
sage: P \le x, y \ge P PolynomialRing (GF(127))
\texttt{save}: t = \texttt{cputime}()sage: f = 0sage: for i in range (10^{\circ}5): f = f + x*y
. . . . :
\texttt{save}: \texttt{cputime}(t)0. 1 5 3 9 7 7 0 0 0 0 0 0 0 0 0 2 5
sage: r = singular(P)sage: r
1/1 characteristic : 127
1/7 number of vars : 2
// block 1: ordering dp
// : names x y
            block 2 : ordering C\texttt{sage}: t = \texttt{cputime}()\text{sage}: t = \text{singular.cputime}()sage: singular.eval("poly f=0; int i=0; for(i=0; \lt 10^{\circ}5; =i+1}\{f=f+x*y: \}");
sage: singular.cputime(t)2. 8 3 0 0 0 0 0 0 0 0 0 0 0 0 0 1
```
## M<sub>4RI</sub> and POLYBORI 1

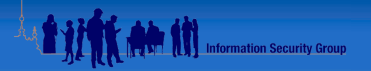

K O D K A D D K E D K E D D D A Q O

M4RI is an independent library for dense linear algebra over  $\mathbb{F}_2$  which would not exist in this form if it wasn't for SAGE:

- $\blacksquare$  The main authors of M4RI are Gregory Bard, Clément Pernet, Bill Hart and myself.
- It was started by Gregory Bard in 2006.
- We invited Greg to SAGE Days 3 in Los Angeles and convinced him to release his code under the GPL. During the following months I improved the code etc.
- In May 2008 Bill Hart a SAGE developer and myself made a major push to make it more efficient. All discussions happened on the [sage-devel] mailing list.
- Later in 2008 Clément Pernet jumped in to implement asymptotically fast LQUP factorisation. We met Clément at a SAGE related workshop for the first time too.

### M4ri and PolyBoRi II

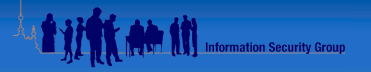

K O D K A D D K E D K E D D D A Q O

- Tim Abbott fixed up the library to get into Debian, Jean-Guillaume Dumas implemented linear system resolution, David Harvey implemented parallel parity function, Peter Jeremy fixed up the M4 macros. All this work was related to Sage.
- $\blacksquare$  M4RI is used in POLYBORI for elimination of dense systems.
- **Michael reported a 100** $\times$  speed-up for some problems when switching to  $M4RI$ .
- **Nichael provided examples of interest to him and we made sure to** use them to optimise our implementation.
- $\blacksquare$  The current implementation is at least 10–20x faster than the original implementation of the same algorithm. Furthermore, we now have asymptotically fast algorithms.

M4ri would not exist in this form without Sage.

#### Table of Contents

<span id="page-62-0"></span>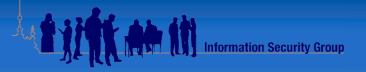

- 
- 
- 3 [Neat Things in](#page-31-0) SAGE using SINGULAR
- 
- **5** [Todo & Wishlist](#page-62-0)

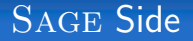

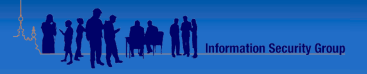

(ロ) (@) (출) (출) (출) 불법 990

- We want to implement rational function fields on top of libSINGULAR directly.
- $\blacksquare$  We want to implement quotient rings on top of libSINGULAR directly.
- $\blacksquare$  We want to implement modules on top of libSINGULAR directly.
- $\blacksquare$  We want to expose the non-commutative algebras in SINGULAR (Plural)
- We want to expose more of SINGULAR's highlevel ideal operations
- We want to implement multivariate power series on top of libSingular.

### SINGULAR's Interpreter

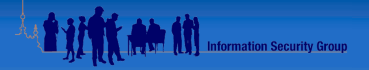

K ロ > K @ → K 할 > K 할 > [할 = K) Q Q

- $\blacksquare$  It would be nice, to be able to call the SINGULAR interpreter for one line of code from libSINGULAR.
- This would save us the overhead of interprocess communication.
- $\blacksquare$  libGAP implements this strategy:

```
\text{sage}: a = \text{libgap}("NormalSubgroups")sage: b = \text{libgap}('SymmetricGroup(4)")\text{sage}: a(b)| Group (()), Group (| (1,4)(2,3), (1,3)(2,4) ]), \<br>| Group (| (2,4,3), (1,4)(2,3), (1,3)(2,4) ]), \<br>| Sym( [ 1 .. 4 ] )
```
## PyObject Coefficient Rings

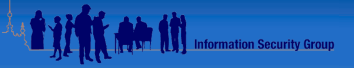

K ロ > K @ → K 할 > K 할 > [ 할 = K) Q Q G

- **PYNAC** is a GINAC fork which accepts PyObjects as coefficients.
- Maybe, we could patch SINGULAR to allow the same.
- This would allow arbitrary coefficient rings at least for basic  $\overline{\phantom{a}}$ arithmetic.

## GCDs and Factoring

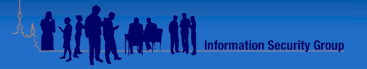

K ロ > K @ → K 할 > K 할 > [ 할 = K) Q Q G

- These two functions are missing in all of the open-source world.
- They are constantly demanded.
- But they are either much slower than MAGMA or
- $\blacksquare$  they are not reliable and give wrong results.

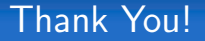

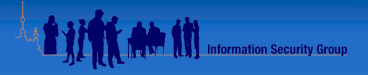

<span id="page-67-0"></span>K ロ K K 伊 K K モ K K モ K モ ヨ ヨ タダウ

## Fin

Martin R. Albrecht — Singular, [PolyBoRi](#page-0-0) and Sage 68/70

[Cython Wrapper in More Detail](#page-68-0)

#### Table of Contents

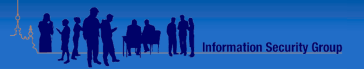

#### 6 [Cython Wrapper in More Detail](#page-68-0)

<span id="page-68-0"></span>K ロ ▶ K @ ▶ K 할 ▶ K 할 ▶ [할 바 ) 9 Q @

Martin R. Albrecht — SINGULAR, POLYBORI and SAGE 69/70 (1999) 2014 12:30 (1999) 2014 12:30 (1999) 2014 12:30 (1999) 2014

[Cython Wrapper in More Detail](#page-68-0)

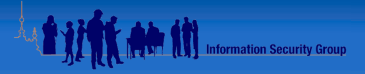

#### K ロ K K 伊 K K モ K K モ K モ ヨ ヨ タダウ

Martin R. Albrecht — Singular, [PolyBoRi](#page-0-0) and Sage 70/70